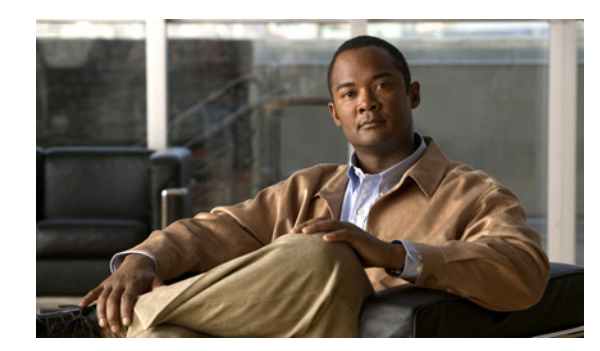

# **CHAPTER 4**

# **Configuring the PA-8E**

To continue your PA-8E port adapter installation, you must configure the ethernet interfaces. The instructions that follow apply to all supported platforms. Minor differences between the platforms are noted.

This chapter contains the following sections:

- **•** [Using the EXEC Command Interpreter, page 4-1](#page-0-0)
- **•** [Configuring the PA-8E Interfaces, page 4-2](#page-1-0)
- [Checking the Configuration, page 4-10](#page-9-0)

# <span id="page-0-0"></span>**Using the EXEC Command Interpreter**

You modify the configuration of your router through the software command interpreter called the EXEC (also called enable mode)*.* You must enter the privileged level of the EXEC command interpreter with the **enable** command before you can use the **configure** command to configure a new interface or to change the existing configuration of an interface. The system prompts you for a password if one has been set. The system prompt for the privileged level ends with a pound sign  $(\#)$  instead of an angle bracket  $(\gt)$ .

At the console terminal, use the following procedure to enter the privileged level:

**Step 1** At the user-level EXEC prompt, enter the **enable** command. The EXEC prompts you for a privileged-level password as follows:

Router> **enable**

Password:

**Step 2** Enter the password (the password is case sensitive). For security purposes, the password is not displayed. When you enter the correct password, the system displays the privileged-level system prompt  $(\#)$ :

Router#

Г

# <span id="page-1-0"></span>**Configuring the PA-8E Interfaces**

After you verify that the new PA-8E is installed correctly (the enabled LED goes on), use the privileged-level **configure** command to configure the new interfaces. Have the following information available:

- **•** Protocols you plan to route on each new interface
- **•** IP addresses, if you plan to configure the interfaces for IP routing
- **•** Bridging protocols you plan to use

If you installed a new PA-8E or if you want to change the configuration of an existing interface, you must enter configuration mode to configure the new interfaces. If you replaced a PA-8E that was previously configured, the system recognizes the new interfaces and brings each of them up in their existing configurations.

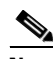

**Note** The PA-8E interfaces can both be configured at 10 Mbps, full duplex (FDX), for a maximum aggregate bandwidth of 80 Mbps.

For a summary of the configuration options available and instructions for configuring interfaces on a PA-8E, refer to the appropriate configuration publications listed in the "Related Documentation" section on page viii.

You execute configuration commands from the privileged level of the EXEC command interpreter, which usually requires password access. Contact your system administrator, if necessary, to obtain password access. (See the ["Using the EXEC Command Interpreter" section on page 4-1](#page-0-0) for an explanation of the privileged level of the EXEC.)

This section contains the following subsections:

- [Shutting Down an Interface, page 4-2](#page-1-1)
- **•** [Performing a Basic Interface Configuration, page 4-8](#page-7-0)

## <span id="page-1-1"></span>**Shutting Down an Interface**

Before you remove an interface that you will not replace, or replace port adapters, use the **shutdown** command to shut down (disable) the interfaces to prevent anomalies when you reinstall the new or reconfigured port adapter. When you shut down an interface, it is designated *administratively down* in the **show** command displays.

Follow these steps to shut down an interface:

- **Step 1** Enter the privileged level of the EXEC command interpreter (also called enable mode). (See the "Using [the EXEC Command Interpreter" section on page 4-1](#page-0-0) for instructions.)
- **Step 2** At the privileged-level prompt, enter configuration mode and specify that the console terminal is the source of the configuration subcommands, as follows:

```
Router# configure terminal
Enter configuration commands, one per line. End with CNTL/Z.
Router(config)#
```
<span id="page-1-2"></span>**Step 3** Shut down interfaces by entering the **interface ethernet** subcommand (followed by the interface address of the interface), and then enter the **shutdown** command.

When you have finished, press **Ctrl-Z**—hold down the **Control** key while you press **Z**—or enter **end** or **exit** to exit configuration mode and return to the EXEC command interpreter.

[Table 4-1](#page-2-0) shows the **shutdown** command syntax for the supported platforms.

<span id="page-2-0"></span>*Table 4-1 Syntax of the shutdown Command for the Supported Platforms*

| <b>Platform</b>                                         | <b>Command</b>                                                                                                    | <b>Example</b>                                                                                                    |
|---------------------------------------------------------|----------------------------------------------------------------------------------------------------|----------------------------------------------------------------------------------------------------|
| Catalyst RSM/VIP2 in<br>Catalyst 5000 family switches   | interface, followed by the type<br>(ethernet) and slot/port<br>(port-adapter-slot-number/<br>interface-port-number)<br>shutdown | The example is for interface 0 and interface 1 on a<br>port adapter in port adapter slot 1.<br>Router (config-if)# interface ethernet 1/0<br>Router (config-if)# shutdown<br>Router (config-if)# interface ethernet 1/1<br>Router(config-if)# shutdown<br>Ctrl-Z<br>Router#     |
| Cisco 7120 series routers                               | interface, followed by the type<br>(ethernet) and slot/port<br>(port-adapter-slot-number/<br>interface-port-number)<br>shutdown | The example is for interface 0 and interface 1 on a<br>port adapter in port adapter slot 3.<br>Router (config-if)# interface ethernet 3/0<br>Router (config-if) # shutdown<br>Router (config-if)# interface ethernet 3/1<br>Router (config-if)# shutdown<br>$Ctrl-Z$<br>Router# |
| Cisco 7140 series routers                               | interface, followed by the type<br>(ethernet) and slot/port<br>(port-adapter-slot-number/<br>interface-port-number)<br>shutdown | The example is for interface 0 and interface 1 on a<br>port adapter in port adapter slot 4.<br>Router (config-if)# interface ethernet 4/0<br>Router (config-if) # shutdown<br>Router (config-if)# interface ethernet 4/1<br>Router (config-if) # shutdown<br>Ctrl-Z<br>Router#  |
| Cisco 7200 series routers and<br>Cisco 7200 VXR routers | interface, followed by the type<br>(ethernet) and slot/port<br>(port-adapter-slot-number/<br>interface-port-number)<br>shutdown | The example is for interface 0 and interface 1 on a<br>port adapter in port adapter slot 6.<br>Router (config-if)# interface ethernet 6/0<br>Router (config-if) # shutdown<br>Router(config-if)# interface ethernet 6/1<br>Router (config-if)# shutdown<br>Ctrl-Z<br>Router#    |
| Cisco 7201 router                                       | interface, followed by the type<br>(ethernet) and slot/port<br>(port-adapter-slot-number/<br>interface-port-number)<br>shutdown | The example is for interface 0 and interface 1 on a<br>port adapter in port adapter slot 1.<br>Router (config-if)# interface ethernet 1/0<br>Router (config-if)# shutdown<br>Router (config-if)# interface ethernet 1/1<br>Router (config-if)# shutdown<br>$Ctrl-Z$<br>Router#  |

H

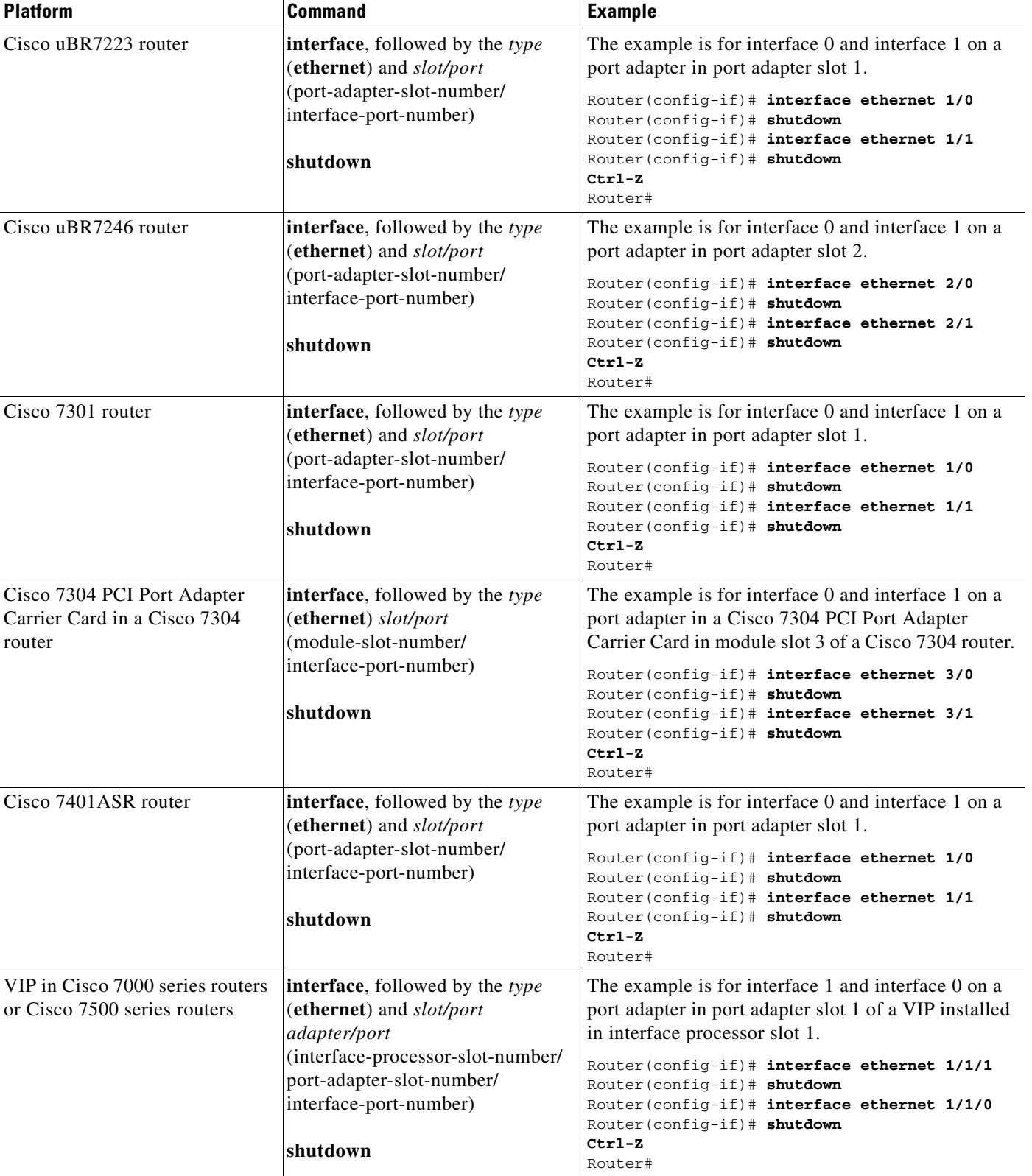

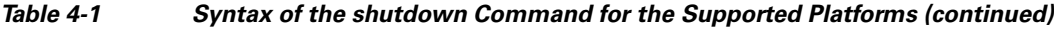

<span id="page-4-1"></span>

|        | <b>Note</b>                                                                                                    | If you need to shut down additional interfaces, enter the <b>interface ethernet</b> command (followed<br>by the interface address of the interface) for each of the interfaces on your port adapter. Use the<br>no shutdown command to enable the interface. |  |
|--------|----------------------------------------------------------------------------------------------------|----------------------------------------------------------------------------------------------------|--|
| Step 4 |                                                                                                    | Write the new configuration to NVRAM as follows:                                                                                                    |  |
|        | Router# copy running-config startup-config<br>[OK]<br>Router#<br>The system displays an OK message when the configuration has been stored in NVRAM. |                                                                                                    |  |
|        |                                                                                                    |                                                                                                    |  |
| Step 5 |                                                                                                    | Verify that new interfaces are now in the correct state (shut down) using the show interfaces command<br>(followed by the interface type and interface address of the interface) to display the specific interface.                                          |  |
|        |                                                                                                    | Table 4-2 provides examples of the <b>show interfaces ethernet</b> command for the supported platforms.                                                                                                    |  |

<span id="page-4-2"></span><span id="page-4-0"></span>*Table 4-2 Examples of the show interfaces ethernet Command for the Supported Platforms*

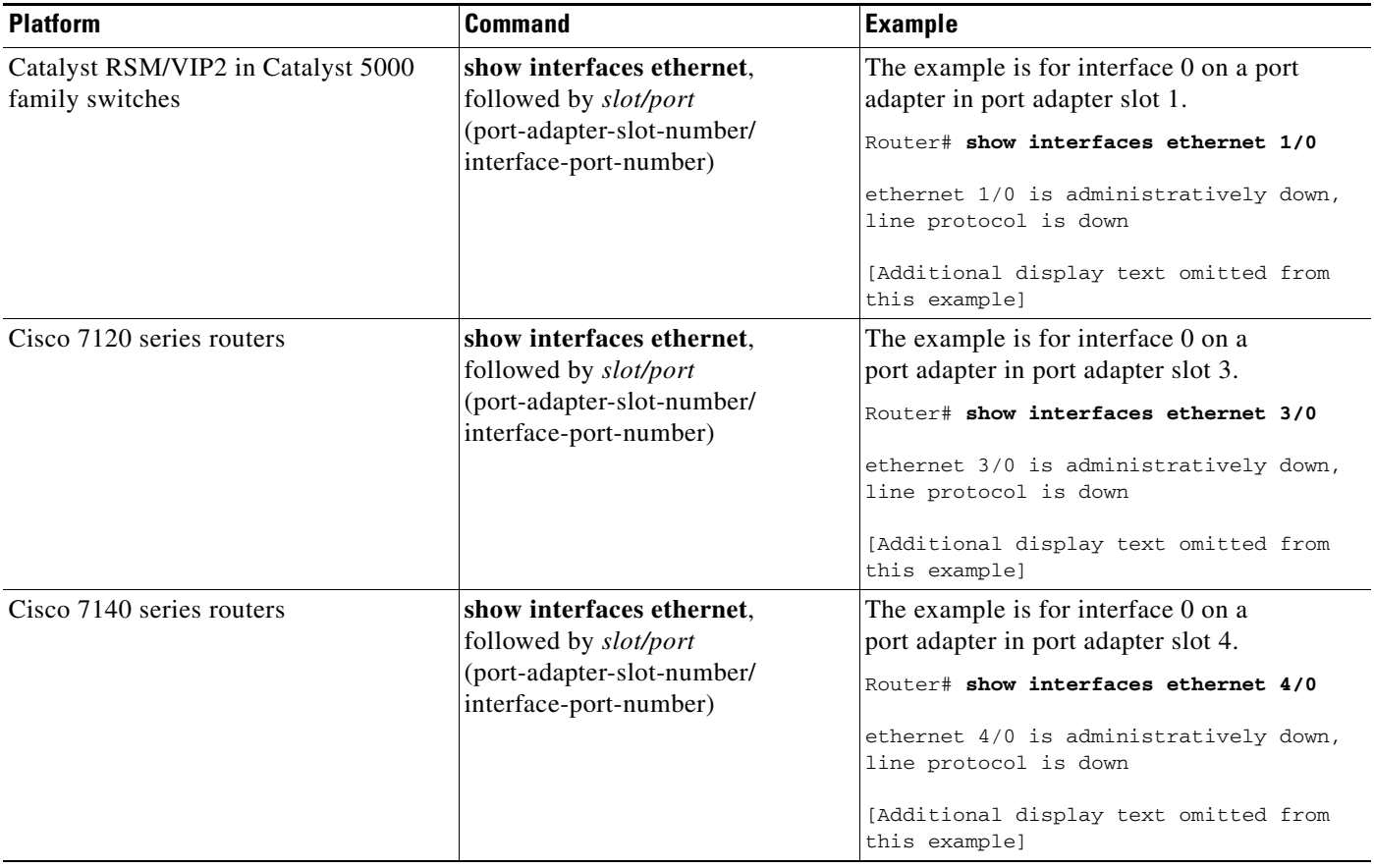

 $\blacksquare$ 

H

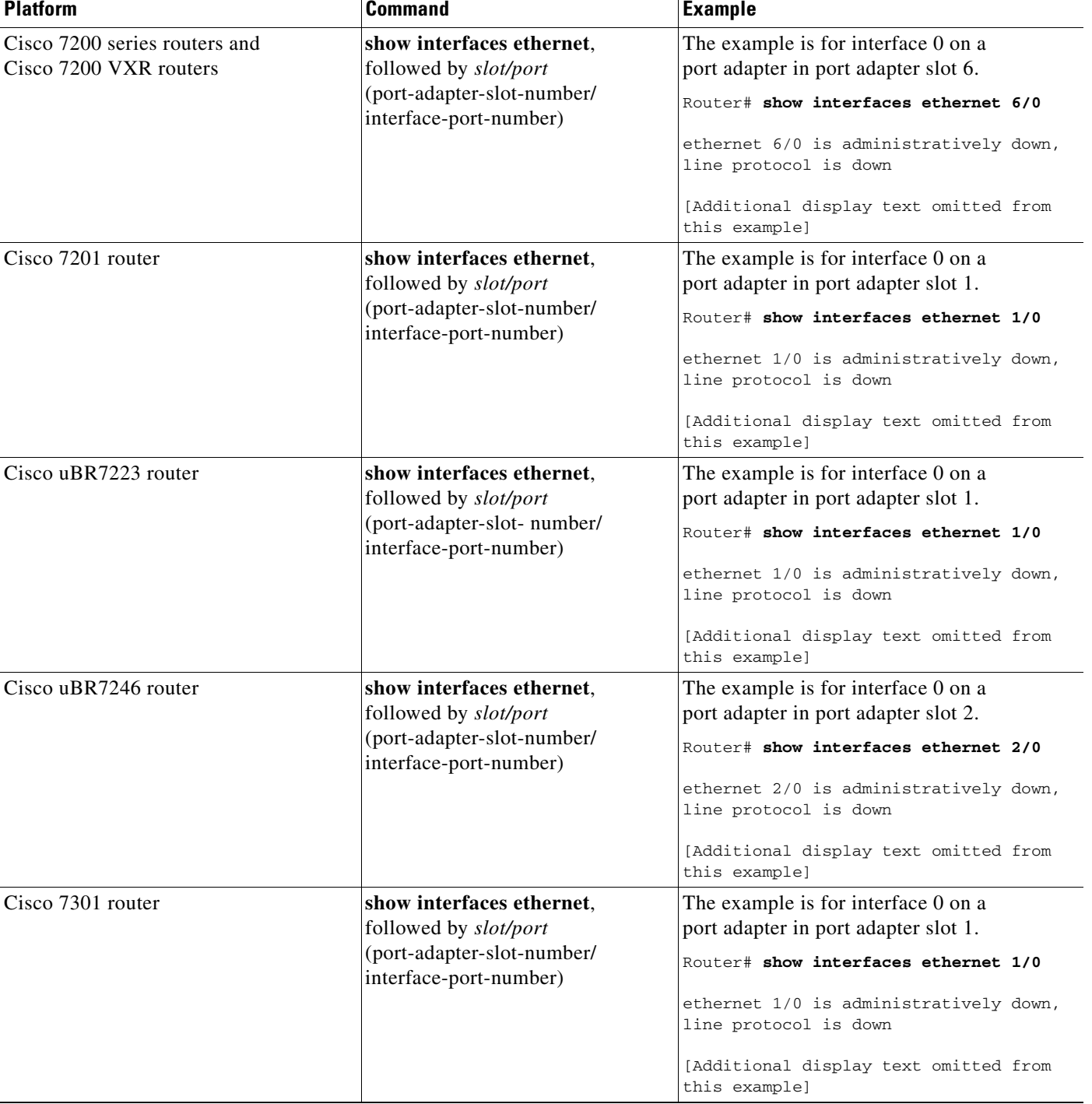

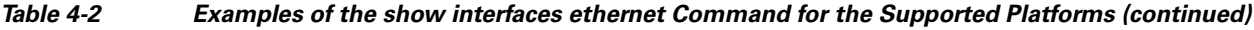

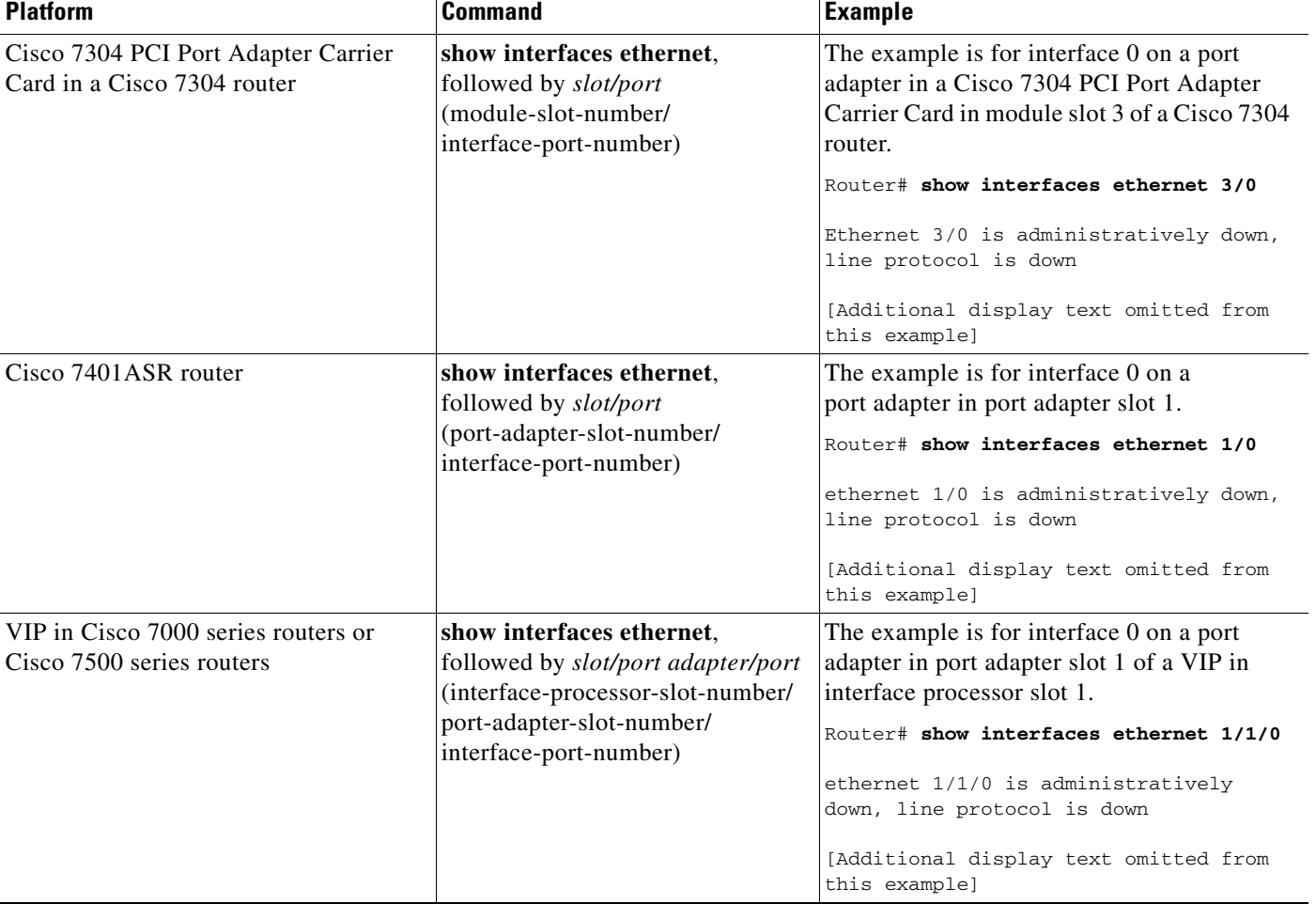

## *Table 4-2 Examples of the show interfaces ethernet Command for the Supported Platforms (continued)*

**Step 6** Re-enable interfaces by doing the following:

- **a.** Repeat [Step 3](#page-1-2) to re-enable an interface. Substitute the **no shutdown** command for the **shutdown** command.
- **b.** Repeat [Step 4](#page-4-1) to write the new configuration to memory. Use the **copy running-config startup-config** command.
- **c.** Repeat [Step 5](#page-4-2) to verify that the interfaces are in the correct state. Use the **show interfaces** command followed by the interface type and interface address of the interface.

For complete descriptions of software configuration commands, refer to the publications listed in the "Related Documentation" section on page viii.

## <span id="page-7-0"></span>**Performing a Basic Interface Configuration**

Following are instructions for a basic configuration, which include enabling an interface, and specifying IP routing. You might also need to enter other configuration subcommands, depending on the requirements for your system configuration and the protocols you plan to route on the interface. For complete descriptions of configuration subcommands and the configuration options available for ethernet interfaces, refer to the appropriate software documentation.

In the following procedure, press the **Return** key after each step unless otherwise noted. At any time you can exit the privileged level and return to the user level by entering **disable** at the prompt as follows:

Router# **disable**

Router>

**Step 1** Enter configuration mode and specify that the console terminal is the source of the configuration subcommands, as follows:

```
Router# configure terminal
Enter configuration commands, one per line. End with CNTL/Z.
Router(config)#
```
**Step 2** Specify the first interface to configure by entering the **interface ethernet** subcommand, followed by the interface address of the interface you plan to configure. (The command for your port adapter may be different, for example, **interface atm**.)

[Table 4-3](#page-7-1) provides examples of **interface ethernet** subcommand for the supported platforms.

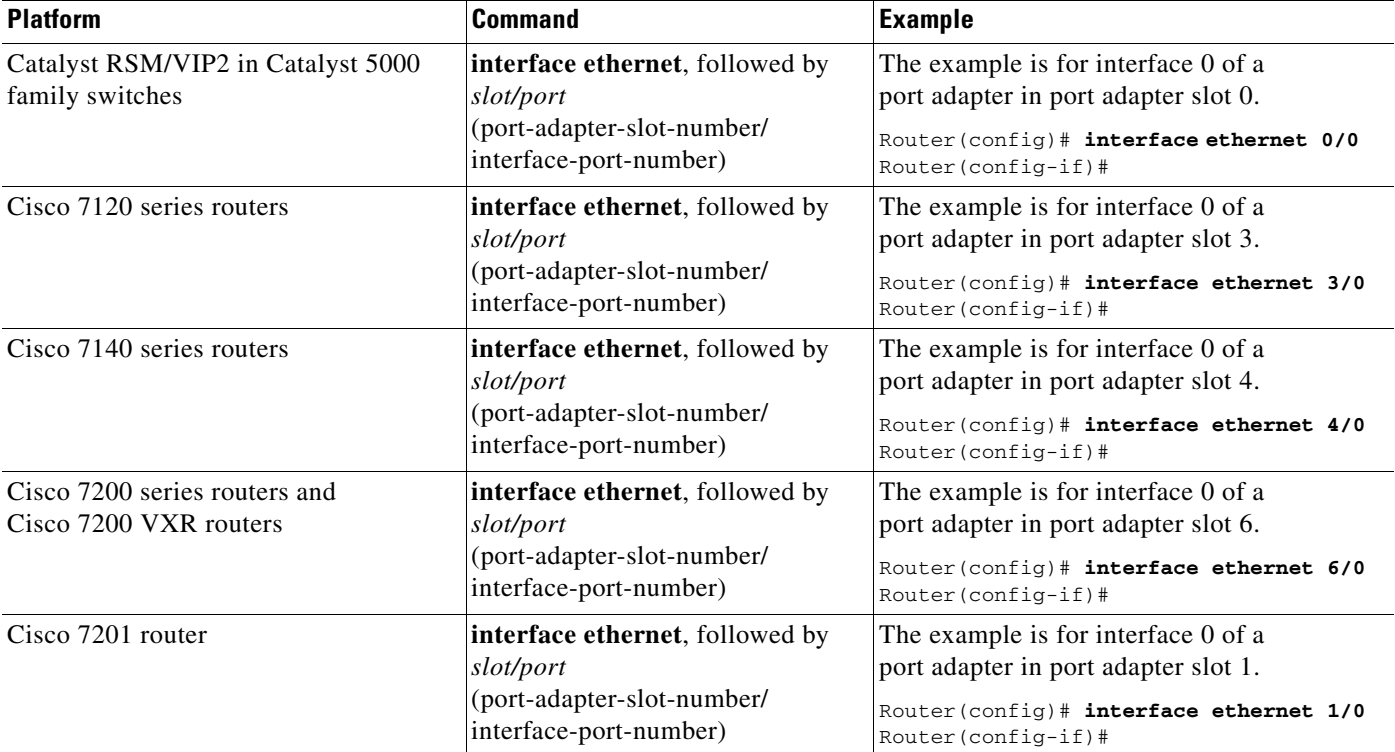

## <span id="page-7-1"></span>*Table 4-3 Examples of the interface ethernet Subcommand for the Supported Platforms*

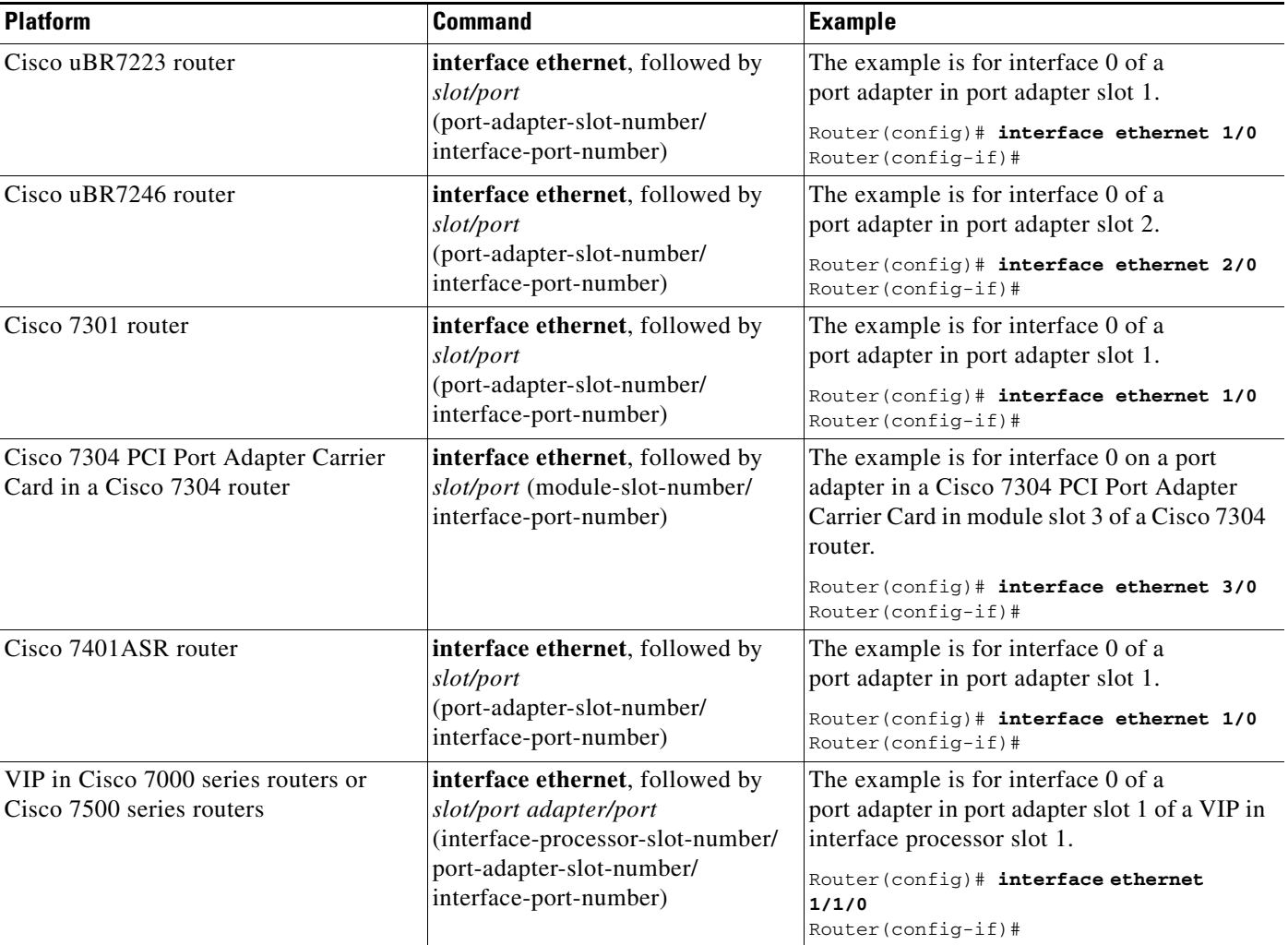

## *Table 4-3 Examples of the interface ethernet Subcommand for the Supported Platforms (continued)*

**Step 3** Assign an IP address and subnet mask to the interface (if IP routing is enabled on the system) by using the **ip address** subcommand, as in the following example:

Router(config-if)# **ip address 10.0.0.0 10.255.255.255** 

- **Step 4** Add any additional configuration subcommands required to enable routing protocols and set the interface characteristics.
- **Step 5** Re-enable the interfaces using the **no shutdown** command. (See the "Shutting Down an Interface" [section on page 4-2.](#page-1-1))
- **Step 6** Configure all additional port adapter interfaces as required.
- **Step 7** After including all of the configuration subcommands to complete your configuration, press **Ctrl-Z**—hold down the **Control** key while you press **Z**—or enter **end** or **exit** to exit configuration mode and return to the EXEC command interpreter prompt.

**Step 8** Write the new configuration to NVRAM as follows:

```
Router# copy running-config startup-config
[OK]
Router#
```
This completes the procedure for creating a basic configuration.

# <span id="page-9-0"></span>**Checking the Configuration**

After configuring the new interface, use the **show** commands to display the status of the new interface or all interfaces, and use the **ping** command to check connectivity. This section includes the following subsections:

- **•** [Using show Commands to Verify the New Interface Status, page 4-10](#page-9-1)
- **•** [Using the ping Command to Verify Network Connectivity, page 4-24](#page-23-0)

## <span id="page-9-1"></span>**Using show Commands to Verify the New Interface Status**

[Table 4-4](#page-9-2) demonstrates how you can use the **show** commands to verify that new interfaces are configured and operating correctly and that the PA-8E appears in them correctly. Sample displays of the output of selected **show** commands appear in the sections that follow. For complete command descriptions and examples, refer to the publications listed in the "Related Documentation" section on page viii.

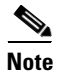

**Note** The outputs that appear in this document may not match the output you receive when running these commands. The outputs in this document are examples only.

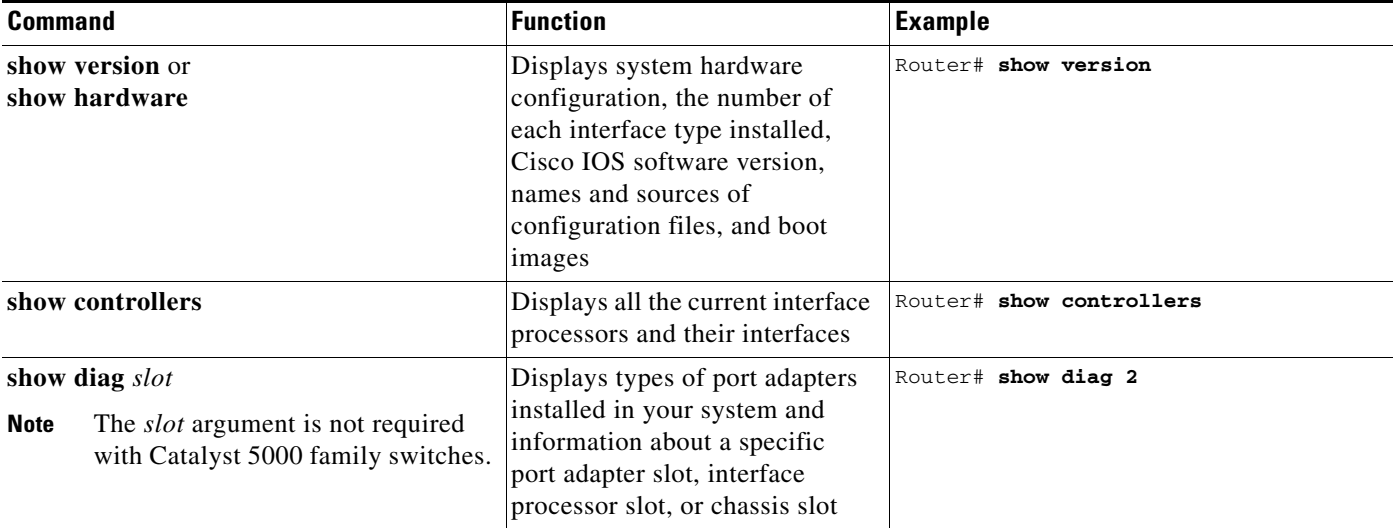

## <span id="page-9-2"></span>*Table 4-4 Using show Commands*

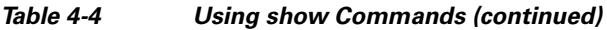

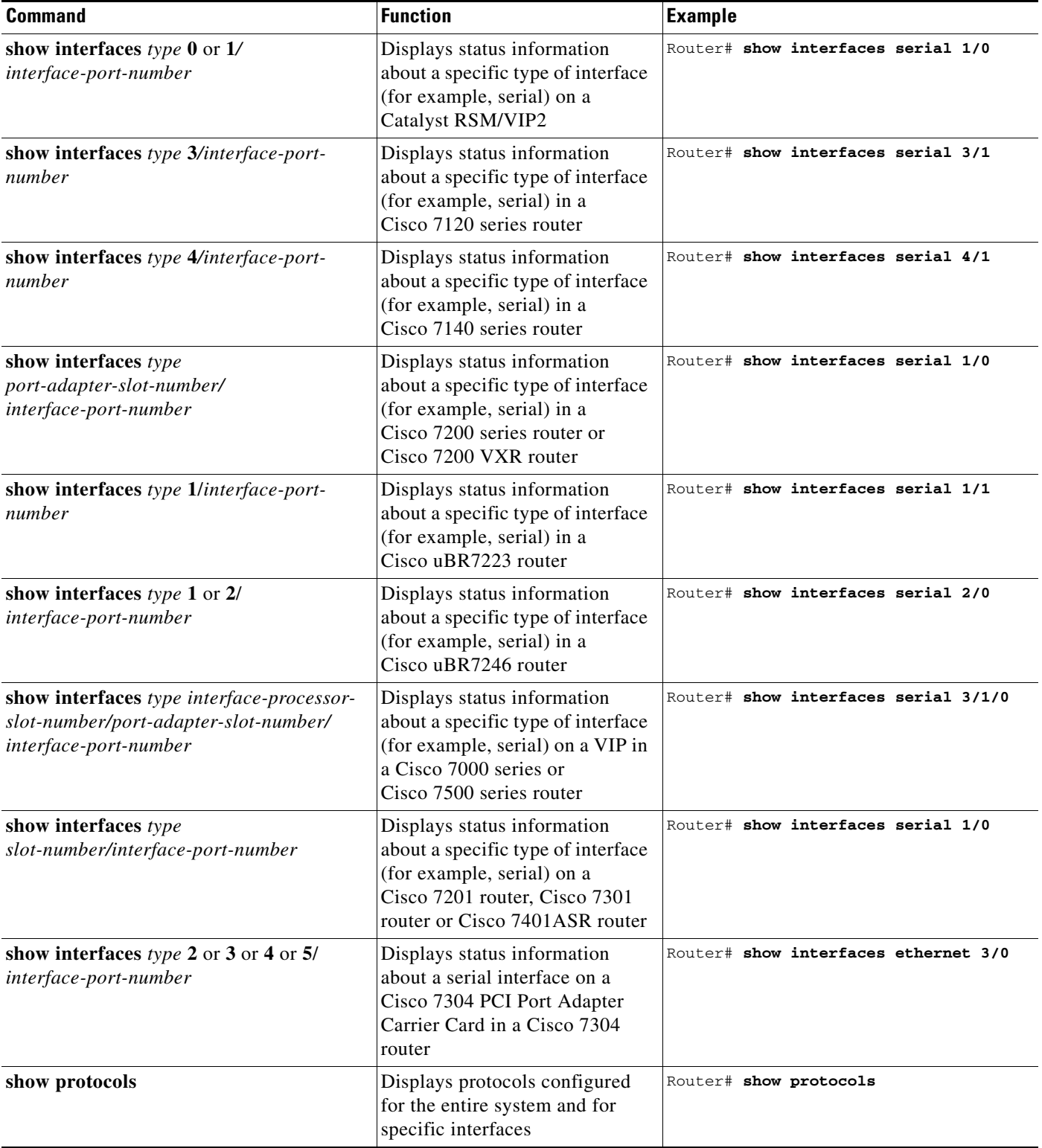

 $\blacksquare$ 

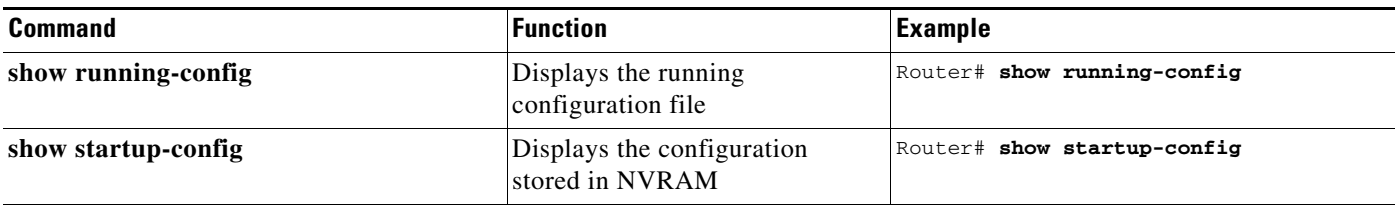

## *Table 4-4 Using show Commands (continued)*

If an interface is shut down and you configured it as up, or if the displays indicate that the hardware is not functioning properly, ensure that the interface is properly connected and terminated. If you still have problems bringing up the interface, contact a service representative for assistance. This section includes the following subsections:

- **•** [Using the show version or show hardware Commands, page 4-12](#page-11-0)
- **•** [Using the show diag Command, page 4-15](#page-14-0)
- [Using the show interfaces Command, page 4-18](#page-17-0)

Choose the subsection appropriate for your system. Proceed to the ["Using the ping Command to Verify](#page-23-0)  [Network Connectivity" section on page 4-24](#page-23-0) when you have finished using the **show** commands.

## <span id="page-11-0"></span>**Using the show version or show hardware Commands**

Display the configuration of the system hardware, the number of each interface type installed, the Cisco IOS software version, the names and sources of configuration files, and the boot images, using the **show version** (or **show hardware**) command.

The following examples show output for the **show version** command on some of the platforms that support the PA-8E.

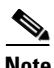

**Note** The outputs that appear in this document may not match the output you receive when running these commands. The outputs in this document are examples only.

The following sections provide platform-specific output examples using the **show version** command:

- **•** [Catalyst RSM/VIP2 in Catalyst 5000 Family Switches—Example Output of the show version](#page-12-0)  [Command, page 4-13](#page-12-0)
- **•** [Cisco 7200 Series and Cisco uBR7200 Series Routers—Example Output of the show version](#page-12-1)  [Command, page 4-13](#page-12-1)
- **•** [Cisco 7201 Router—Example Output of the show version Command, page 4-14](#page-13-0)
- **•** [Cisco 7401ASR Router—Example Output of the show version Command, page 4-14](#page-13-1)
- **•** [VIP in Cisco 7000 Series Routers and Cisco 7500 Series Routers—Example Output of the show](#page-14-1)  [version Command, page 4-15](#page-14-1)

### <span id="page-12-0"></span>**Catalyst RSM/VIP2 in Catalyst 5000 Family Switches—Example Output of the show version Command**

Following is an example of the **show version** command from a Catalyst 5000 family switch with a PA-8E installed:

Router# **show version**

Cisco Internetwork Operating System Software IOS (tm) GS Software (RSP-A), Version 12.0(471) [mpo 105] Copyright (c) 1986-1995 by cisco Systems, Inc. Image text-base: 0x600088A0, data-base: 0x605A4000

ROM: System Bootstrap, Version 5.3(16645)

honda uptime is 4 hours, 22 minutes System restarted by reload System image file is "slot0:rsp-a111-1", booted via slot0

cisco RSP2 (R4600) processor with 32768K bytes of memory. R4600 processor, Implementation 32, Revision 2.0 Last reset from power-on G.703/E1 software, Version 1.0. Bridging software. X.25 software, Version 2.0, NET2, BFE and GOSIP compliant. Chassis Interface. 1 VIP2 controllers (16 Ethernet). 16 Ethernet/IEEE 802.3 interfaces. 125K bytes of non-volatile configuration memory.

20480K bytes of Flash PCMCIA card at slot 0 (Sector size 128K). 8192K bytes of Flash internal SIMM (Sector size 256K). No slave installed in slot 6. Configuration register is 0x2

## <span id="page-12-1"></span>**Cisco 7200 Series and Cisco uBR7200 Series Routers—Example Output of the show version Command**

Following is an example of the **show version** command from a Cisco 7200 series router with a PA-8E installed:

Router# **show version**

```
Cisco Internetwork Operating System Software
IOS (tm) 7200 Software (C7200-J-M), Version 11.1(472) [biff 105]
Copyright (c) 1986-1996 by cisco Systems, Inc.
Image text-base: 0x600088A0, data-base: 0x605A4000
ROM: System Bootstrap, Version 12.0(10979) RELEASED SOFTWARE
Router uptime is 8 hours, 22 minutes
System restarted by reload
System image file is "slot0:c7200-j-mz.960421", booted via slot0
cisco 7200 (R4700) processor with 22528K/10240K bytes of memory.
R4700 processor, Implementation 33, Revision 1.0
Last reset from power-on
Bridging software.
X.25 software, Version 2.0, NET2, BFE and GOSIP compliant.
Chassis Interface.
4 Ethernet/IEEE 802.3 interfaces.
5 FastEthernet/IEEE 802.3 interfaces.
125K bytes of non-volatile configuration memory.
```
 $\mathbf{I}$ 

20480K bytes of Flash PCMCIA card at slot 0 (Sector size 128K). 8192K bytes of Flash internal SIMM (Sector size 256K). Configuration register is 0x2

## <span id="page-13-0"></span>**Cisco 7201 Router—Example Output of the show version Command**

Following is an example of the **show version** command from a Cisco 7201 router:

Router# **show version** Cisco IOS Software, 7200 Software (C7200P-ADVENTERPRISEK9-M), Version 12.4(biffDEV.061001), INTERIM SOFTWARE Copyright (c) 1986-2006 by Cisco Systems, Inc. Compiled Sun 01-Oct-06 23:42 by biff ROM: System Bootstrap, Version 12.4(4r)XD5, RELEASE SOFTWARE (fc1) BOOTLDR: Cisco IOS Software, 7200 Software (C7200P-KBOOT-M), Version 12.4(TAZ3DEV.060927), INTERIM SOFTWARE c7201alpha1 uptime is 5 days, 18 hours, 32 minutes System returned to ROM by power-on System image file is "disk0:c7200p-adventerprisek9-mz.2006-10-01.biffdev" This product contains cryptographic features and is subject to United States and local country laws governing import, export, transfer and use. Delivery of Cisco cryptographic products does not imply third-party authority to import, export, distribute or use encryption. Importers, exporters, distributors and users are responsible for compliance with U.S. and local country laws. By using this product you agree to comply with applicable laws and regulations. If you are unable to comply with U.S. and local laws, return this product immediately. A summary of U.S. laws governing Cisco cryptographic products may be found at: http://www.cisco.com/wwl/export/crypto/tool/stqrg.html If you require further assistance please contact us by sending email to export@cisco.com. Cisco 7201 (c7201) processor (revision A) with 917504K/65536K bytes of memory. Processor board ID 2222222222222 MPC7448 CPU at 1666Mhz, Implementation 0, Rev 2.2 1 slot midplane, Version 2.255 Last reset from power-on 1 FastEthernet interface 4 Gigabit Ethernet interfaces 2045K bytes of NVRAM. 62443K bytes of USB Flash usbflash0 (Read/Write) 250880K bytes of ATA PCMCIA card at slot 0 (Sector size 512 bytes). 65536K bytes of Flash internal SIMM (Sector size 512K). Configuration register is 0x2

#### <span id="page-13-1"></span>**Cisco 7401ASR Router—Example Output of the show version Command**

Following is an example of the **show version** command from a Cisco 7401ASR router with a PA-8E installed:

Router# **show version**

Cisco Internetwork Operating System Software IOS (tm) 7401ASR Software (C7401ASR-J-M), Version 11.1(472) [biff 105] Copyright (c) 1986-1996 by cisco Systems, Inc. Image text-base: 0x600088A0, data-base: 0x605A4000 ROM: System Bootstrap, Version 12.0(10979) RELEASED SOFTWARE Router uptime is 8 hours, 22 minutes System restarted by reload System image file is "slot0:c7401ASR-j-mz.960421", booted via slot0 cisco 7401ASR (R4700) processor with 22528K/10240K bytes of memory. R4700 processor, Implementation 33, Revision 1.0

Last reset from power-on Bridging software. X.25 software, Version 2.0, NET2, BFE and GOSIP compliant. Chassis Interface. 4 Ethernet/IEEE 802.3 interfaces. 5 FastEthernet/IEEE 802.3 interfaces. 125K bytes of non-volatile configuration memory. 20480K bytes of Flash PCMCIA card at slot 0 (Sector size 128K). 8192K bytes of Flash internal SIMM (Sector size 256K). Configuration register is 0x2

#### <span id="page-14-1"></span>**VIP in Cisco 7000 Series Routers and Cisco 7500 Series Routers—Example Output of the show version Command**

Following is an example of the **show version** command from a Cisco 7500 series router with a PA-8E installed:

Router# **show version**

Cisco Internetwork Operating System Software IOS (tm) GS Software (RSP-A), Version 12.0(471) [mpo 105] Copyright (c) 1986-1995 by cisco Systems, Inc. Image text-base: 0x600088A0, data-base: 0x605A4000

ROM: System Bootstrap, Version 5.3(16645)

honda uptime is 4 hours, 22 minutes System restarted by reload System image file is "slot0:rsp-a111-1", booted via slot0

cisco RSP2 (R4600) processor with 32768K bytes of memory. R4600 processor, Implementation 32, Revision 2.0 Last reset from power-on G.703/E1 software, Version 1.0. Bridging software. X.25 software, Version 2.0, NET2, BFE and GOSIP compliant. Chassis Interface. 1 VIP2 controllers (16 Ethernet). 16 Ethernet/IEEE 802.3 interfaces. 125K bytes of non-volatile configuration memory.

20480K bytes of Flash PCMCIA card at slot 0 (Sector size 128K). 8192K bytes of Flash internal SIMM (Sector size 256K). No slave installed in slot 6. Configuration register is 0x2

## <span id="page-14-0"></span>**Using the show diag Command**

Display the types of port adapters installed in your system (and specific information about each) using the **show diag** *slot* command, where *slot* is the *port adapter slot* in a Catalyst 5000 family switch, Cisco 7100 series router, Cisco 7200 series router, Cisco 7200 VXR router, Cisco uBR7200 series router, Cisco 7201 router, Cisco 7301 router, and Cisco 7401ASR router, the *module slot* in a Cisco 7304 PCI Port Adapter Carrier Card in a Cisco 7304 router, and the *interface processor slot* in a Cisco 7000 series router or Cisco 7500 series router with a VIP.

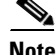

**Note** The outputs that appear in this document may not match the output you receive when running these commands. The outputs in this document are examples only.

 $\mathbf{I}$ 

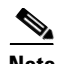

**Note** The *slot* argument is not required for Catalyst 5000 family switches.

The following sections provide platform-specific output examples using the **show diag** command:

- **•** [Catalyst RSM/VIP2 in Catalyst 5000 Family Switches—Example Output of the show diag](#page-15-0)  [Command, page 4-16](#page-15-0)
- **•** [Cisco 7200 Series Routers and Cisco uBR7200 Series Routers—Example Output of the show diag](#page-15-1)  [Command, page 4-16](#page-15-1)
- **•** [Cisco 7201 Router—Example Output of the show diag Command, page 4-17](#page-16-0)
- **•** [Cisco 7401ASR Router—Example Output of the show diag Command, page 4-17](#page-16-1)
- VIP in Cisco 7000 Series Routers and Cisco 7500 Series Routers—Example Output of the show diag [Command, page 4-18](#page-17-1)

## <span id="page-15-0"></span>**Catalyst RSM/VIP2 in Catalyst 5000 Family Switches—Example Output of the show diag Command**

Following is an example of the **show diag** command that shows a PA-8E installed in a Catalyst RSM/VIP2:

```
Router# show diag 0
Slot 0:
Ethernet port adapter, 8 ports
Port adapter is analyzed
Port adapter insertion time 2d09h ago
Hardware revision 1.14 Board revision A0
Serial number  4294967295  Part number  73-1556-04<br>
Test history  0x0  RMA number  00-00-00
Test history 0x0 RMA number 00-00-00
EEPROM format version 1
EEPROM contents (hex):
0x20:01 01 01 0E FF FF FF FF 49 06 14 04 00 00 00 00
0x30:50 00 00 00 FF FF FF FF FF FF FF FF FF FF FF FF
         Slot database information:
         Flags: 0x4 Insertion time: 0x1DEC (2d00h ago)
```
## <span id="page-15-1"></span>**Cisco 7200 Series Routers and Cisco uBR7200 Series Routers—Example Output of the show diag Command**

Following is an example of the **show diag** command that shows a PA-8E installed in port adapter slot 4 of a Cisco 7200 series router:

```
Router# show diag 4
Slot 4:
Ethernet port adapter, 8 ports
Port adapter is analyzed
Port adapter insertion time 2d09h ago
Hardware revision 1.1 Board revision A0
Serial number 4294967295 Part number 73-1556-04
Test history 0x0 RMA number 00-00-00
EEPROM format version 1
EEPROM contents (hex):
0x20: 01 02 01 01 FF FF FF FF 49 06 14 04 00 00 00 00
0x30: 50 00 00 00 FF FF FF FF FF FF FF FF FF FF FF FF
```
Port adapters used with the Cisco 7200 VXR and Cisco uBR7246 VXR routers require the correct base hardware revision to function. The following error message will occur on bootup if the incorrect hardware revision is used:

PA-3-REVNOTSUPPORTED:PA in slot 1 (Ethernet) requires base h/w revision of (1.14) for this chassis

Use the **show diag** command to display the hardware revision.

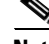

**Note** For complete command descriptions and examples for Cisco 7200 series routers, Cisco 7100 series routers, and Cisco uBR7200 series universal broadband routers, refer to the publications listed in the "Related Documentation" section on page viii.

### <span id="page-16-0"></span>**Cisco 7201 Router—Example Output of the show diag Command**

Following is an example of the **show diag** command from a Cisco 7201 router:

```
Router# show diag 1
Slot 1:
   Dual OC3 POS Port adapter, 2 ports
   Port adapter is analyzed 
   Port adapter insertion time 00:02:19 ago
   EEPROM contents at hardware discovery:
   Hardware Revision : 1.0
   PCB Serial Number : JAE07520DYL
   Part Number : 73-8220-02
   Board Revision : A0
   RMA Test History : 00
   RMA Number : 0-0-0-0
   RMA History : 00
   Deviation Number : 0
   Product (FRU) Number : PA-POS-2OC3
   Top Assy. Part Number : 800-21857-02
   EEPROM format version 4
   EEPROM contents (hex):
       0x00: 04 FF 40 03 E3 41 01 00 C1 8B 4A 41 45 30 37 35
       0x10: 32 30 44 59 4C 82 49 20 1C 02 42 41 30 03 00 81
       0x20: 00 00 00 00 04 00 88 00 00 00 00 CB 94 50 41 2D
       0x30: 50 4F 53 2D 32 4F 43 33 20 20 20 20 20 20 20 20
       0x40: 20 C0 46 03 20 00 55 61 02 FF FF FF FF FF FF FF
       0x50: FF FF FF FF FF FF FF FF FF FF FF FF FF FF FF FF
       0x60: FF FF FF FF FF FF FF FF FF FF FF FF FF FF FF FF
       0x70: FF FF FF FF FF FF FF FF FF FF FF FF FF FF FF FF
```
## <span id="page-16-1"></span>**Cisco 7401ASR Router—Example Output of the show diag Command**

Following is an example of the **show diag** command that shows a PA-8E installed in port adapter slot 1 of a Cisco 7401ASR router:

Router# **show diag 1**

Slot 1: Ethernet port adapter, 8 ports Port adapter is analyzed Port adapter insertion time 2d09h ago Hardware revision 1.1 Board revision A0 Serial number 4294967295 Part number 73-1556-04 Test history 0x0 RMA number 00-00-00 EEPROM format version 1 EEPROM contents (hex): 0x20: 01 02 01 01 FF FF FF FF 49 06 14 04 00 00 00 00 0x30: 50 00 00 00 FF FF FF FF FF FF FF FF FF FF FF FF

 $\mathbf{I}$ 

## <span id="page-17-1"></span>**VIP in Cisco 7000 Series Routers and Cisco 7500 Series Routers—Example Output of the show diag Command**

Following is an example of the **show diag** command that shows a PA-8E installed in port adapter slot 0 on a VIP2 in interface processor slot 4:

```
Router# show diag 4
Slot 4:
Ethernet port adapter, 8 ports
Port adapter is analyzed
Port adapter insertion time 2d09h ago
Hardware revision 1.14 Board revision A0
Serial number 4294967295 Part number 73-1556-04
Test history 0x0 RMA number 00-00-00
EEPROM format version 1
EEPROM contents (hex):
0x20:01 01 01 0E FF FF FF FF 49 06 14 04 00 00 00 00
0x30:50 00 00 00 FF FF FF FF FF FF FF FF FF FF FF FF
        Slot database information:
        Flags: 0x4 Insertion time: 0x1DEC (2d00h ago)
        Controller Memory Size: 8 MBytes
        PA Bay 1 Information:
                Ethernet PA, 8 ports
                EEPROM format version 1
                HW rev 1.1, Board revision 80
                Serial number: 02825590 Part number: 73-1391-04
```
**Note** For complete VIP command descriptions and examples, refer to the publications listed in the "Related Documentation" section on page viii.

## <span id="page-17-0"></span>**Using the show interfaces Command**

Display s status information (including the physical slot and interface address) for the interfaces you specify using the **show interfaces** command.

With the **show interfaces** command, use arguments such as the interface type (**ethernet**, and so forth) and the port adapter and port numbers (port adapter/port) to display information about a specific Ethernet 10BaseT interface only.

For complete descriptions of interface subcommands and the configuration options available for the individual platforms, refer to the publications listed in the "Related Documentation" section on page viii.

**Note** The outputs that appear in this document may not match the output you receive when running these commands. The outputs in this document are examples only.

The following sections provide platform-specific output examples using the **show interfaces** command:

- Catalyst RSM/VIP2 in Catalyst 5000 Family Switches—Example Output of the show interfaces [Command, page 4-19](#page-18-0)
- **•** [Cisco 7200 Series and Cisco uBR7200 Series Routers—Example Output of the show interfaces](#page-19-0)  [Command, page 4-20](#page-19-0)
- **•** [Cisco 7201 Router—Example Output of the show interfaces Command, page 4-22](#page-21-0)
- **•** [Cisco 7401ASR Router—Example Output of the show interfaces Command, page 4-22](#page-21-1)
- VIP in Cisco 7000 Series Routers or Cisco 7500 Series Routers—Example Output of the show [interfaces Command, page 4-23](#page-22-0)

## <span id="page-18-0"></span>**Catalyst RSM/VIP2 in Catalyst 5000 Family Switches—Example Output of the show interfaces Command**

Following are examples of the **show interfaces ethernet** command from a Catalyst 5000 family switch. In these examples, the eight serial interfaces (0 to 7) are on a port adapter in port adapter slot 0 of a Catalyst RSM/VIP2; also, most of the status information for each interface is omitted. (Interfaces are administratively shut down until you enable them.)

#### Router# **show interfaces ethernet 0/0**

Ethernet0/0 is administratively down, line protocol is down Hardware is cyBus Ethernet, address is 0000.0ca5.2300 (bia 0000.0ca5.2389) MTU 1500 bytes, BW 10000 Kbit, DLY 1000 usec, rely 255/255, load 1/255 Encapsulation ARPA, loopback not set, keepalive set (10 sec) (display text omitted)

#### Router# **show interfaces ethernet 0/1**

Ethernet0/1 is administratively down, line protocol is down Hardware is cyBus Ethernet, address is 0000.0ca5.2301 (bia 0000.0ca5.238a) MTU 1500 bytes, BW 10000 Kbit, DLY 1000 usec, rely 255/255, load 1/255 Encapsulation ARPA, loopback not set, keepalive set (10 sec) (display text omitted)

#### Router# **show interfaces ethernet 0/2**

Ethernet0/2 is administratively down, line protocol is down Hardware is cyBus Ethernet, address is 0000.0ca5.2302 (bia 0000.0ca5.238b) MTU 1500 bytes, BW 10000 Kbit, DLY 1000 usec, rely 255/255, load 1/255 Encapsulation ARPA, loopback not set, keepalive set (10 sec) (display text omitted)

#### Router# **show interfaces ethernet 0/3**

Ethernet0/3 is administratively down, line protocol is down Hardware is cyBus Ethernet, address is 0000.0ca5.2303 (bia 0000.0ca5.238c) MTU 1500 bytes, BW 10000 Kbit, DLY 1000 usec, rely 255/255, load 1/255 Encapsulation ARPA, loopback not set, keepalive set (10 sec) (display text omitted)

#### Router# **show interfaces ethernet 0/4**

Ethernet0/4 is administratively down, line protocol is down Hardware is cyBus Ethernet, address is 0000.0ca5.2304 (bia 0000.0ca5.238d) MTU 1500 bytes, BW 10000 Kbit, DLY 1000 usec, rely 255/255, load 1/255 Encapsulation ARPA, loopback not set, keepalive set (10 sec) (display text omitted)

#### Router# **show interfaces ethernet 0/5**

Ethernet0/5 is administratively down, line protocol is down Hardware is cyBus Ethernet, address is 0000.0ca5.2305 (bia 0000.0ca5.238e) MTU 1500 bytes, BW 10000 Kbit, DLY 1000 usec, rely 255/255, load 1/255 Encapsulation ARPA, loopback not set, keepalive set (10 sec) (display text omitted)

Ethernet0/6 is administratively down, line protocol is down Hardware is cyBus Ethernet, address is 0000.0ca5.2306 (bia 0000.0ca5.238f) MTU 1500 bytes, BW 10000 Kbit, DLY 1000 usec, rely 255/255, load 1/255 Encapsulation ARPA, loopback not set, keepalive set (10 sec) (display text omitted) Router# **show interfaces ethernet 0/7** Ethernet0/7 is administratively down, line protocol is down Hardware is cyBus Ethernet, address is 0000.0ca5.2307 (bia 0000.0ca5.2391) MTU 1500 bytes, BW 10000 Kbit, DLY 1000 usec, rely 255/255, load 1/255 Encapsulation ARPA, loopback not set, keepalive set (10 sec) The following example of the **show interfaces ethernet** command shows all of the information specific to the first PA-8E interface port (interface port 0) in port adapter slot 1:

## Router# **show interfaces ethernet 1/0**

Router# **show interfaces ethernet 0/6**

```
Ethernet1/0 is administratively down, line protocol is down
   Hardware is cyBus Ethernet, address is 0000.0ca5.2309 (bia 0000.0ca5.2392)
  MTU 1500 bytes, BW 10000 Kbit, DLY 1000 usec, rely 255/255, load 1/255
   Encapsulation ARPA, loopback not set, keepalive set (10 sec)
   ARP type: ARPA, ARP Timeout 4:00:00
   Last input never, output never, output hang never
   Last clearing of "show interface" counters 2:56:26
   Output queue 0/40, 0 drops; input queue 0/75, 0 drops
   5 minute input rate 0 bits/sec, 0 packets/sec
   5 minute output rate 0 bits/sec, 0 packets/sec
      0 packets input, 0 bytes, 0 no buffer
      Received 0 broadcasts, 0 runts, 0 giants
      0 input errors, 0 CRC, 0 frame, 0 overrun, 0 ignored, 0 abort
      0 input packets with dribble condition detected
      0 packets output, 0 bytes, 0 underruns
      0 output errors, 0 collisions, 0 interface resets, 0 restarts
      0 output buffer failures, 0 output buffers swapped out
```
## <span id="page-19-0"></span>**Cisco 7200 Series and Cisco uBR7200 Series Routers—Example Output of the show interfaces Command**

Following are examples of the **show interfaces** command from a Cisco 7200 series router or a Cisco uBR7200 series router. In these examples, the eight serial interfaces (0 to 7) are on a port adapter in port adapter slot 2; also, most of the status information for each interface is omitted. (Interfaces are administratively shut down until you enable them.)

```
Router# show interfaces ethernet 2/0
Ethernet2/0 is administratively down, line protocol is down
  Hardware is AmdP2 Ethernet, address is 10.0.0.0 10.255.255.255 (bia 0000.0ca5.2389)
  MTU 1500 bytes, BW 10000 Kbit, DLY 1000 usec, rely 255/255, load 1/255
   Encapsulation ARPA, loopback not set, keepalive set (10 sec)
(display text omitted)
Router# show interfaces ethernet 2/1
Ethernet2/1 is administratively down, line protocol is down
  Hardware is AmdP2 Ethernet, address is 10.0.0.0 10.255.255.255 (bia 0000.0ca5.238a)
  MTU 1500 bytes, BW 10000 Kbit, DLY 1000 usec, rely 255/255, load 1/255
   Encapsulation ARPA, loopback not set, keepalive set (10 sec)
(display text omitted)Router# sh int e 2/2
Ethernet2/2 is administratively down, line protocol is down
   Hardware is AmdP2 Ethernet, address is 10.0.0.0 10.255.255.255 (bia 0000.0ca5.238b)
```
 MTU 1500 bytes, BW 10000 Kbit, DLY 1000 usec, rely 255/255, load 1/255 Encapsulation ARPA, loopback not set, keepalive set (10 sec) (display text omitted)

#### Router# **show interfaces ethernet 2/3**

Ethernet2/3 is administratively down, line protocol is down Hardware is AmdP2 Ethernet, address is **10.0.0.0 10.255.255.255** (bia 0000.0ca5.238c) MTU 1500 bytes, BW 10000 Kbit, DLY 1000 usec, rely 255/255, load 1/255 Encapsulation ARPA, loopback not set, keepalive set (10 sec) (display text omitted)

#### Router# **show interfaces ethernet 2/4**

Ethernet2/4 is administratively down, line protocol is down Hardware is AmdP2 Ethernet, address is **10.0.0.0 10.255.255.255** (bia 0000.0ca5.238d) MTU 1500 bytes, BW 10000 Kbit, DLY 1000 usec, rely 255/255, load 1/255 Encapsulation ARPA, loopback not set, keepalive set (10 sec) (display text omitted)

#### Router# **show interfaces ethernet 2/5**

Ethernet2/5 is administratively down, line protocol is down Hardware is AmdP2 Ethernet, address is **10.0.0.0 10.255.255.255** (bia 0000.0ca5.238e) MTU 1500 bytes, BW 10000 Kbit, DLY 1000 usec, rely 255/255, load 1/255 Encapsulation ARPA, loopback not set, keepalive set (10 sec) (display text omitted)

#### Router# **show interfaces ethernet 2/6**

Ethernet2/6 is administratively down, line protocol is down Hardware is AmdP2 Ethernet, address is **10.0.0.0 10.255.255.255** (bia 0000.0ca5.238f) MTU 1500 bytes, BW 10000 Kbit, DLY 1000 usec, rely 255/255, load 1/255 Encapsulation ARPA, loopback not set, keepalive set (10 sec) (display text omitted)

#### Router# **show interfaces ethernet 2/7**

Ethernet2/7 is administratively down, line protocol is down Hardware is AmdP2 Ethernet, address is **10.0.0.0 10.255.255.255** (bia 0000.0ca5.2391) MTU 1500 bytes, BW 10000 Kbit, DLY 1000 usec, rely 255/255, load 1/255 Encapsulation ARPA, loopback not set, keepalive set (10 sec) (display text omitted]

The following example of the **show interfaces ethernet** command shows all of the information specific to the first 8E interface port (interface port 0) in port adapter slot 2:

```
Router# show interfaces ethernet 2/0
Ethernet2/0 is administratively down, line protocol is down
   Hardware is AmdP2 Ethernet, address is 10.0.0.0 10.255.255.255 (bia 0000.0ca5.2392)
   MTU 1500 bytes, BW 10000 Kbit, DLY 1000 usec, rely 255/255, load 1/255
   Encapsulation ARPA, loopback not set, keepalive set (10 sec)
   ARP type: ARPA, ARP Timeout 4:00:00
   Last input never, output never, output hang never
   Last clearing of "show interface" counters 2:56:26
   Output queue 0/40, 0 drops; input queue 0/75, 0 drops
   5 minute input rate 0 bits/sec, 0 packets/sec
   5 minute output rate 0 bits/sec, 0 packets/sec
      0 packets input, 0 bytes, 0 no buffer
      Received 0 broadcasts, 0 runts, 0 giants
      0 input errors, 0 CRC, 0 frame, 0 overrun, 0 ignored, 0 abort
      0 input packets with dribble condition detected
      0 packets output, 0 bytes, 0 underruns
      0 output errors, 0 collisions, 0 interface resets, 0 restarts
```
#### <span id="page-21-0"></span>**Cisco 7201 Router—Example Output of the show interfaces Command**

Following is an example of the **show interfaces** command from a Cisco 7201 router:

```
Router# show interfaces
GigabitEthernet0/0 is up, line protocol is up
   Hardware is MV64460 Internal MAC, address is 0019.56c5.2adb (bia
0019.56c5.2adb)
   Internet address is 209.165.200.225
   MTU 1500 bytes, BW 1000000 Kbit, DLY 10 usec, 
      reliability 255/255, txload 1/255, rxload 45/255
   Encapsulation ARPA, loopback not set
   Keepalive set (10 sec)
   Full-duplex, 1000Mb/s, media type is RJ45
   output flow-control is XON, input flow-control is XON
   ARP type: ARPA, ARP Timeout 04:00:00
   Last input 00:07:03, output 00:00:07, output hang never
   Last clearing of "show interface" counters 00:00:04
   Input queue: 0/75/0/0 (size/max/drops/flushes); Total output drops: 0
   Queueing strategy: fifo
   Output queue: 0/40 (size/max)
   5 minute input rate 180240000 bits/sec, 430965 packets/sec
   5 minute output rate 0 bits/sec, 0 packets/sec
      2222975 packets input, 133378500 bytes, 0 no buffer
      Received 0 broadcasts, 0 runts, 0 giants, 0 throttles
      0 input errors, 0 CRC, 0 frame, 0 overrun, 0 ignored
      0 watchdog, 0 multicast, 0 pause input
      0 input packets with dribble condition detected
      0 packets output, 0 bytes, 0 underruns
      0 output errors, 0 collisions, 0 interface resets
      0 babbles, 0 late collision, 0 deferred
      0 lost carrier, 0 no carrier, 0 pause output
      0 output buffer failures, 0 output buffers swapped out
```
#### <span id="page-21-1"></span>**Cisco 7401ASR Router—Example Output of the show interfaces Command**

Following is an example of the **show interfaces ethernet** command from a Cisco 7401ASR router:

```
Router# show interfaces ethernet 1/0
POS1/0 is up, line protocol is up 
Hardware is Packet over Sonet
Internet address is 1.1.1.2/8
MTU 4470 bytes, BW 155000 Kbit, DLY 100 usec, 
reliability 255/255, txload 1/255, rxload 1/255
Encapsulation HDLC, crc 16, loopback not set
Keepalive not set
Scramble disabled
Last input 00:00:16, output never, output hang never
Last clearing of "show interface" counters never
Queueing strategy:fifo
Output queue 0/40, 0 drops; input queue 0/75, 0 drops
5 minute input rate 0 bits/sec, 0 packets/sec
5 minute output rate 0 bits/sec, 0 packets/sec
7 packets input, 1158 bytes, 0 no buffer
Received 0 broadcasts, 0 runts, 0 giants, 0 throttles
0 parity
10 input errors, 10 CRC, 0 frame, 0 overrun, 0 ignored, 0 abort
7 packets output, 1158 bytes, 0 underruns
0 output errors, 0 applique, 1 interface resets
0 output buffer failures, 0 output buffers swapped out
0 carrier transitions
```
### <span id="page-22-0"></span>**VIP in Cisco 7000 Series Routers or Cisco 7500 Series Routers—Example Output of the show interfaces Command**

Following are examples of the **show interfaces** command used with the VIP. In these examples, the eight serial interfaces (0 to 7) are on a port adapter in port adapter slot 0 of a VIP in interface processor slot 3; also, most of the status information for each interface is omitted. (Interfaces are administratively shut down until you enable them.)

#### Router# **show interfaces ethernet 3/0/0**

Ethernet3/0/0 is administratively down, line protocol is down Hardware is cyBus Ethernet, address is 0000.0ca5.2300 (bia 0000.0ca5.2389) MTU 1500 bytes, BW 10000 Kbit, DLY 1000 usec, rely 255/255, load 1/255 Encapsulation ARPA, loopback not set, keepalive set (10 sec) (display text omitted)

#### Router# **show interfaces ethernet 3/0/1**

Ethernet3/0/1 is administratively down, line protocol is down Hardware is cyBus Ethernet, address is 0000.0ca5.2301 (bia 0000.0ca5.238a) MTU 1500 bytes, BW 10000 Kbit, DLY 1000 usec, rely 255/255, load 1/255 Encapsulation ARPA, loopback not set, keepalive set (10 sec) (display text omitted)

#### Router# **show interfaces ethernet 3/0/2**

Ethernet3/0/2 is administratively down, line protocol is down Hardware is cyBus Ethernet, address is 0000.0ca5.2302 (bia 0000.0ca5.238b) MTU 1500 bytes, BW 10000 Kbit, DLY 1000 usec, rely 255/255, load 1/255 Encapsulation ARPA, loopback not set, keepalive set (10 sec) (display text omitted)

#### Router# **show interfaces ethernet 3/0/3**

Ethernet3/0/3 is administratively down, line protocol is down Hardware is cyBus Ethernet, address is 0000.0ca5.2303 (bia 0000.0ca5.238c) MTU 1500 bytes, BW 10000 Kbit, DLY 1000 usec, rely 255/255, load 1/255 Encapsulation ARPA, loopback not set, keepalive set (10 sec) (display text omitted)

#### Router# **show interfaces ethernet 3/0/4**

Ethernet3/0/4 is administratively down, line protocol is down Hardware is cyBus Ethernet, address is 0000.0ca5.2304 (bia 0000.0ca5.238d) MTU 1500 bytes, BW 10000 Kbit, DLY 1000 usec, rely 255/255, load 1/255 Encapsulation ARPA, loopback not set, keepalive set (10 sec) (display text omitted)

#### Router# **show interfaces ethernet 3/0/5**

Ethernet3/0/5 is administratively down, line protocol is down Hardware is cyBus Ethernet, address is 0000.0ca5.2305 (bia 0000.0ca5.238e) MTU 1500 bytes, BW 10000 Kbit, DLY 1000 usec, rely 255/255, load 1/255 Encapsulation ARPA, loopback not set, keepalive set (10 sec) (display text omitted)

## Router# **show interfaces ethernet 3/0/6**

Ethernet3/0/6 is administratively down, line protocol is down Hardware is cyBus Ethernet, address is 0000.0ca5.2306 (bia 0000.0ca5.238f) MTU 1500 bytes, BW 10000 Kbit, DLY 1000 usec, rely 255/255, load 1/255 Encapsulation ARPA, loopback not set, keepalive set (10 sec) (display text omitted)

#### Router# **show interfaces ethernet 3/0/7**

Ethernet3/0/7 is administratively down, line protocol is down Hardware is cyBus Ethernet, address is 0000.0ca5.2307 (bia 0000.0ca5.2391) MTU 1500 bytes, BW 10000 Kbit, DLY 1000 usec, rely 255/255, load 1/255 Encapsulation ARPA, loopback not set, keepalive set (10 sec)

The following example of the **show interfaces ethernet** command shows all of the information specific to the first PA-8E interface port (interface port 0) in chassis slot 3, port adapter slot 1:

```
Router# show interfaces ethernet 3/1/0
Ethernet3/1/0 is administratively down, line protocol is down
   Hardware is cyBus Ethernet, address is 0000.0ca5.2309 (bia 0000.0ca5.2392)
  MTU 1500 bytes, BW 10000 Kbit, DLY 1000 usec, rely 255/255, load 1/255
   Encapsulation ARPA, loopback not set, keepalive set (10 sec)
  ARP type: ARPA, ARP Timeout 4:00:00
  Last input never, output never, output hang never
  Last clearing of "show interface" counters 2:56:26
   Output queue 0/40, 0 drops; input queue 0/75, 0 drops
   5 minute input rate 0 bits/sec, 0 packets/sec
   5 minute output rate 0 bits/sec, 0 packets/sec
     0 packets input, 0 bytes, 0 no buffer
      Received 0 broadcasts, 0 runts, 0 giants
      0 input errors, 0 CRC, 0 frame, 0 overrun, 0 ignored, 0 abort
      0 input packets with dribble condition detected
      0 packets output, 0 bytes, 0 underruns
      0 output errors, 0 collisions, 0 interface resets, 0 restarts
      0 output buffer failures, 0 output buffers swapped out
```
Proceed to the next section, "[Using the ping Command to Verify Network Connectivity](#page-23-0)," to check network connectivity of the PA-8E and switch or router.

## <span id="page-23-0"></span>**Using the ping Command to Verify Network Connectivity**

Using the **ping** command, you can verify that an interface port is functioning properly. This section provides a brief description of this command. Refer to the publications listed in the "Related Documentation" section on page viii for detailed command descriptions and examples.

The **ping** command sends echo request packets out to a remote device at an IP address that you specify. After sending an echo request, the system waits a specified time for the remote device to reply. Each echo reply is displayed as an exclamation point (!) on the console terminal; each request that is not returned before the specified timeout is displayed as a period (.). A series of exclamation points (!!!!!) indicates a good connection; a series of periods (.....) or the messages [timed out] or [failed] indicate a bad connection.

Following is an example of a successful **ping** command to a remote server with the address 10.0.0.10:

```
Router# ping 10.0.0.10 <Return>
Type escape sequence to abort.
Sending 5, 100-byte ICMP Echoes to 10.0.0.10, timeout is 2 seconds:
!!!!!
Success rate is 100 percent (5/5), round-trip min/avg/max = 1/15/64 ms
Router#
```
If the connection fails, verify that you have the correct IP address for the destination and that the device is active (powered on), and repeat the **ping** command.